**photoshop cc 2021 full version free download**

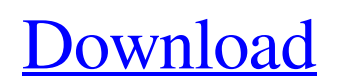

## **Photoshop For Windows 10 Download Free Crack+ With Product Key PC/Windows**

Photoshop CC, the latest version of Adobe's image-editing software, contains some useful new features that can benefit even experienced users. Creating and Manipulating Layers In Figure 12-2, the initial file was converted to black and white in the Image > Adjustments > Desaturate command. When you desaturate an image, the image is changed so that it takes on a desaturated appearance, as shown in the figure. The process of desaturating an image is the opposite of colorizing an image. Although you can make black and white images go color, this operation creates a desaturated image. \*\*Figure 12-2:\*\* Use Layers to manipulate images. You can manipulate objects in an image by using layers. This process can be used to change the shape of objects or change the way the colors interact with one another. All these changes are controlled by one layer. Layers are the fundamental unit of editing in Photoshop. To create a new layer, do the following: 1. Select the Create a new layer icon from the Layers panel (the + icon). 2. Choose the type of layer you want to create by selecting the Type dropdown menu at the top of the Layers panel. Figure 12-3 shows the icons for the four types of layers in Photoshop. \*\*Figure 12-3:\*\* Choose the icon for the type of layer you want to create. Selecting the layer's visibility affects the way the layers interact with one another. The layer's visibility determines whether the layer affects the picture in any way or simply acts as a backdrop. In Figure 12-3, the new Layer 1 has the visibility icon turned off. Therefore, the layer does not have any effect on the overall look of the image. 3. Click OK to create the layer and close the dialog box. After you create a layer, you can change its opacity by using the Opacity drop-down menu in the Layers panel. The opacity of a layer determines the percentage of the layer's pixels that are visible. A higher opacity level shows more of the layer's image, whereas a lower opacity level shows less of it. When you create a layer, a new layer is always created within the currently active file. You can move the new layer to any of the other layers in your file. In Figure 12-4, the layer is made visible

## **Photoshop For Windows 10 Download Free Crack + License Keygen**

Below, I've gathered the best tutorials to teach you how to use Photoshop Elements effectively. Scarecrow Myths Revealed: Photoshop Elements Tutorials 2017/05/18 15 minutes to read Here are some common Photoshop Elements myths and how to debunk them. Photoshop Elements is only for raw files or photographs that have not been edited in Photoshop. Myth: Photoshop Elements can only be used on raw files or on low resolution photos that haven't been edited in Photoshop. This is an unrealistic way to use Photoshop Elements. If you are working on a photo that you've edited in Photoshop before (like a portrait, or a product image) or a photo which has a resolution of more than 2400 pixels, then you should be able to see the results much faster than with a raw file. You will still be able to use Photoshop Elements on a raw file or on a low resolution photo that hasn't been edited in Photoshop. Even if you haven't used Photoshop Elements before, you will not struggle to work in this version. The basics of Photoshop are similar to those of Photoshop Elements. If you know the basics of Photoshop and you have worked with raw files, then you will feel right at home using Photoshop Elements. The interfaces of both tools are very similar. On the left side of the interface, you have the same buttons, elements, functions and in the same place, you can see the same options, settings and views. The only difference is the tools available on the right side. There, Photoshop Elements offers a series of tools which are more than enough to edit the photos in a much faster and easier way. Using the camera is faster than a scanner. Myth: Using your camera instead of your scanner is faster. Using the camera rather than a scanner is definitely better. Using the camera, you will save time and avoid any delays during editing. You can

also use it to scan a few boxes, product photos or any photos where you need to increase the number of items you scan at once. In other cases, you might want to scan all the photos from a certain shoot, or you might even want to scan the same photo at multiple resolutions and later combine these layers, for example. If you want to scan a product and check the measurements, you can do that easily when using a scanner. Scanning is a tedious process, 05a79cecff

## **Photoshop For Windows 10 Download Free Patch With Serial Key Free Download [March-2022]**

import torch.nn as nn def leaky\_relu(x, alpha=0.1): return nn.LeakyReLU(alpha) def \_\_init\_(self, in\_c, out\_c): super(CNN, self). init () self.conv1 = nn.Conv2d(in c, 64, 7, 3) self.bn1 = nn.BatchNorm2d(64) self.relu = leaky relu(self.bn1) self.maxpool = nn.MaxPool2d(kernel\_size=3, stride=2) self.conv2 = nn.Conv2d(64, 128, 7, 3) self.bn2  $=$  nn.BatchNorm2d(128) self.relu2 = leaky\_relu(self.bn2) self.maxpool2 = nn.MaxPool2d(kernel\_size=3, stride=2) self.conv3 = nn.Conv2d(128, 256, 3, 1) self.bn3 = nn.BatchNorm2d(256) self.relu3 = leaky\_relu(self.bn3) self.maxpool3 = nn.MaxPool2d(kernel\_size=3, stride=2) self.conv4 = nn.Conv2d(256, 256, 3, 1) self.bn4 = nn.BatchNorm2d(256) self.relu4  $=$  leaky\_relu(self.bn4) self.maxpool4 = nn.MaxPool2d(kernel\_size=3, stride=2) self.conv5 = nn.Conv2d(256, 256, 3, 1)  $self,bn5 = nn.BatchNorm2d(256) self.relu5 = leaky_{relu(self,bn5}$ 

#### **What's New In Photoshop For Windows 10 Download Free?**

Q: UITableViewCell with custom subclass not loaded properly I'm using a custom subclass of UITableViewCell as suggested in the Apple Developer Library and found here I modified the methods's body to use my custom subclass instead of the default one. I also modified the h file #import "CustomCell.h" #import "CustomCell.h" #import "AppDelegate.h" I'm trying to load the custom subclass on a UITableView for a UIPickerView just to make sure it's working. This is how I load the custom cell to the picker's cell: @implementation CustomPickerTableViewController @synthesize customPickerCell = \_customPickerCell; - (UITableViewCell \*)tableView:(UITableView \*)tableView cellForRowAtIndexPath:(NSIndexPath \*)indexPath { if ([tableView isEqual:UITableView]) \_customPickerCell = [tableView dequeueReusableCellWithIdentifier:@"customCell"]; else \_customPickerCell = (CustomPickerTableViewCell \*) [tableView dequeueReusableCellWithIdentifier:@"customCell"]; [\_customPickerCell setCustomPickerCellView:picker]; // Configure the cell... return customPickerCell; For some reason, the cell's content doesn't show up and this is what I see inside the debugger: CustomPickerTableViewCell - (id)initWithStyle:(UITableViewCellStyle)style reuseIdentifier:(NSString \*)reuseIdentifier { self = [super initWithStyle:style reuseIdentifier:reuseIdentifier]; if (self) { // Custom initialization } return self; } - (id)initWithCoder:(NSCoder \*)aDecoder { self = [super initWithCoder:aDecoder];

# **System Requirements For Photoshop For Windows 10 Download Free:**

PlayStation®4 home console (PC Internet connection required). A PlayStation®Network account is required to play. Data Used From Account Resolution 1080p30 Audio English and Japanese PlayStation®VR compatible device. PlayStation®VR and PlayStation®Camera are required to play. Additional instructions are available here. 2 Player Local Co-op Mode Game is playable only when both players are online. Co-op mode requires internet connection. Additional images:

Related links:

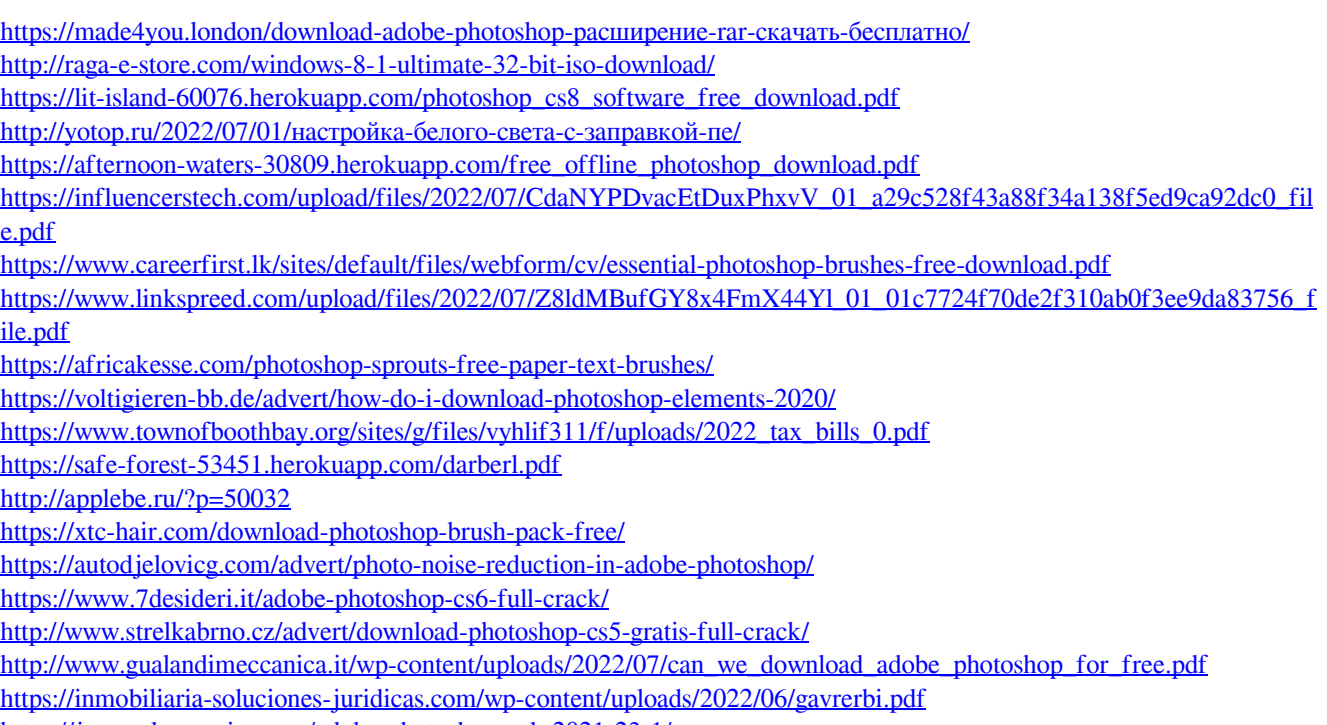

<https://josecarlospereira.com/adobe-photoshop-cck-2021-23-1/>